**Markus Tausendpfund**

# **Quantitative Datenanalyse**

**Eine Einführung mit SPSS**

# **kultur- und sozialwissenschaften**

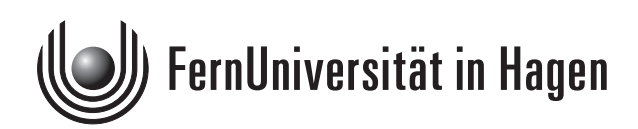

Das Werk ist urheberrechtlich geschützt. Die dadurch begründeten Rechte, insbesondere das Recht der Vervielfältigung und Verbreitung sowie der Übersetzung und des Nachdrucks, bleiben, auch bei nur auszugsweiser Verwertung, vorbehalten. Kein Teil des Werkes darf in irgendeiner Form (Druck, Fotokopie, Mikrofilm oder ein anderes Verfahren) ohne schriftliche Genehmigung der FernUniversität reproduziert oder unter Verwendung elektronischer Systeme verarbeitet, vervielfältigt oder verbreitet werden.

## Inhaltsverzeichnis

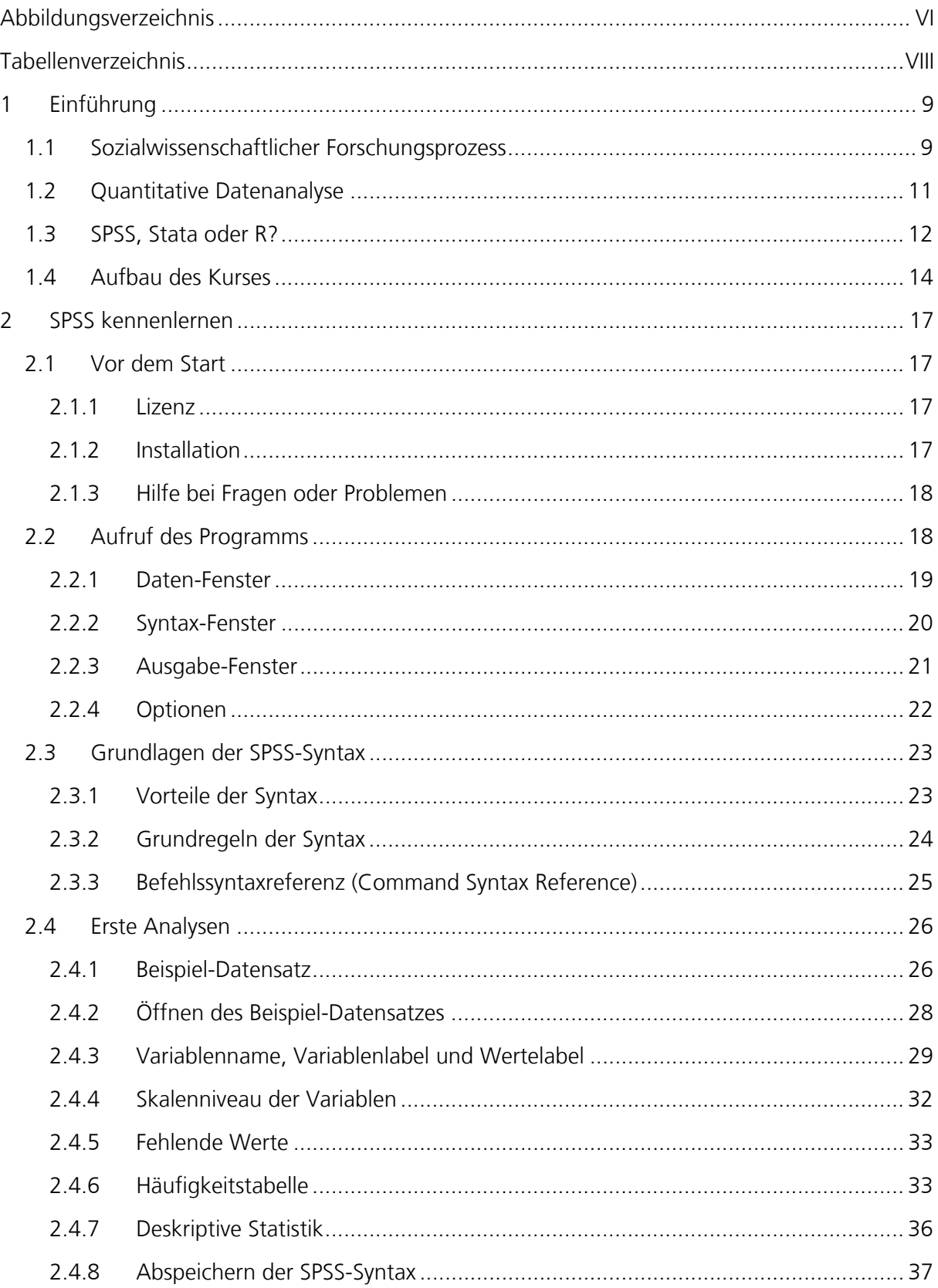

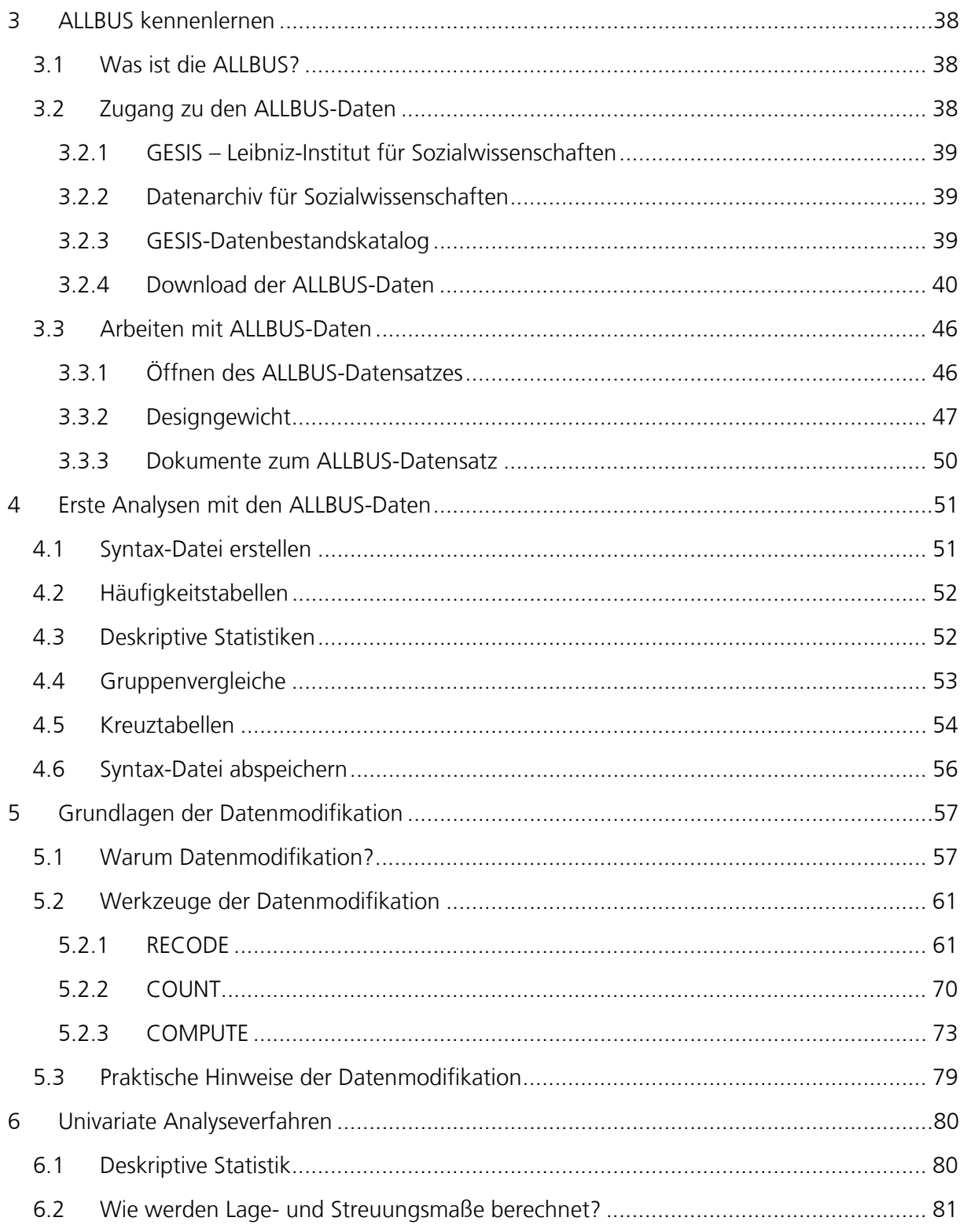

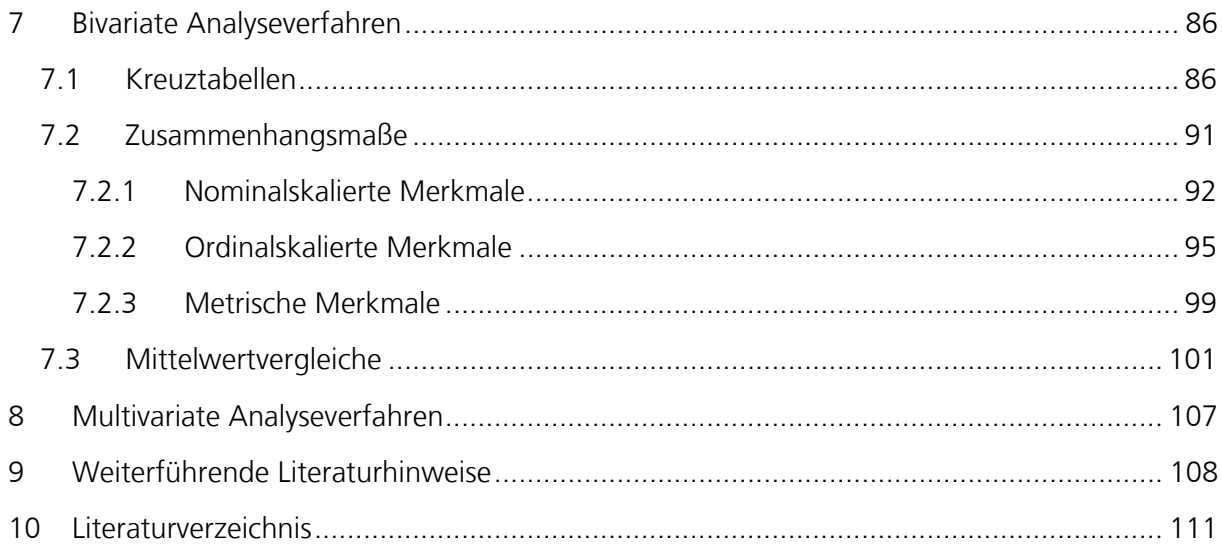

## **Abbildungsverzeichnis**

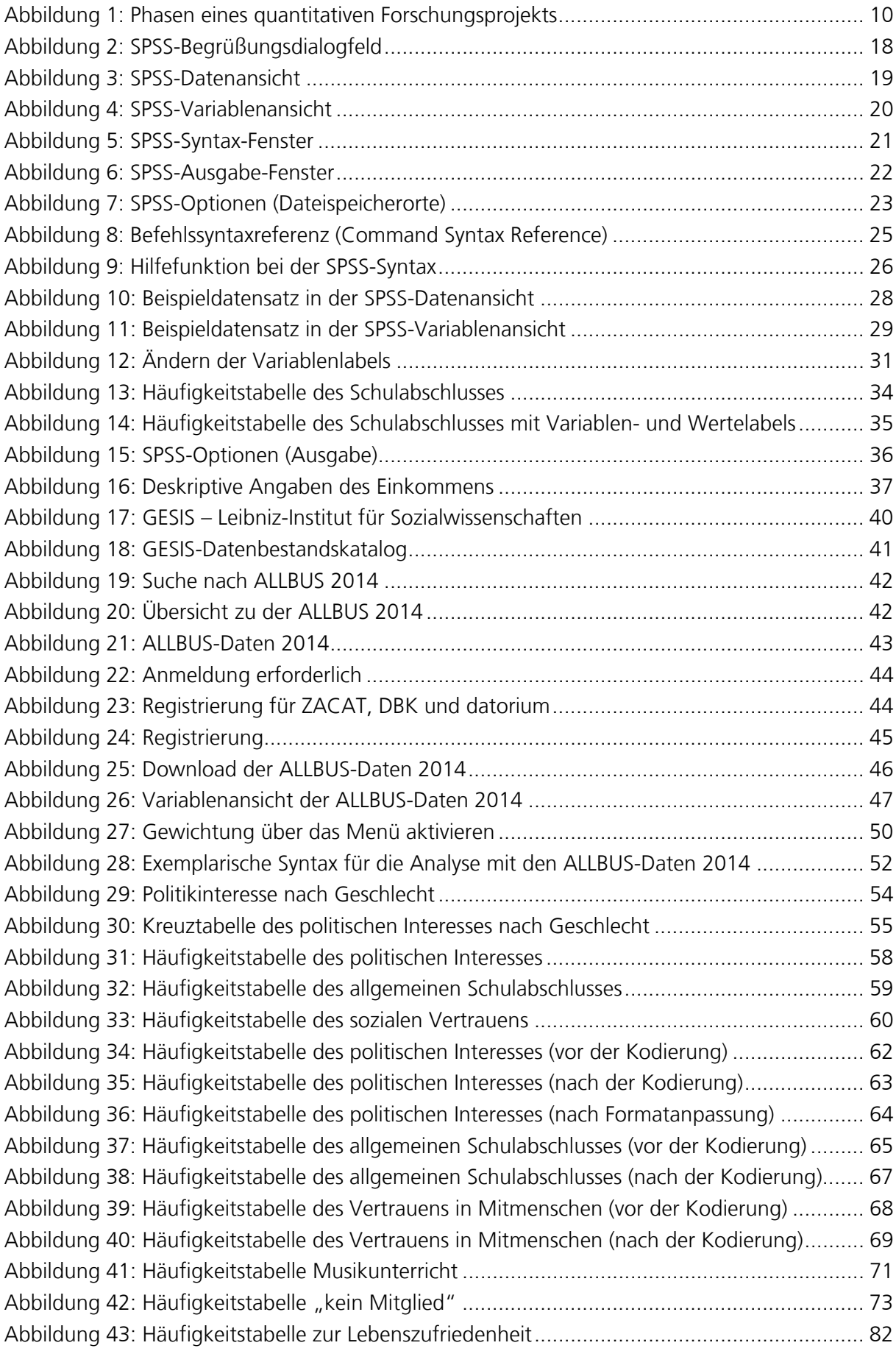

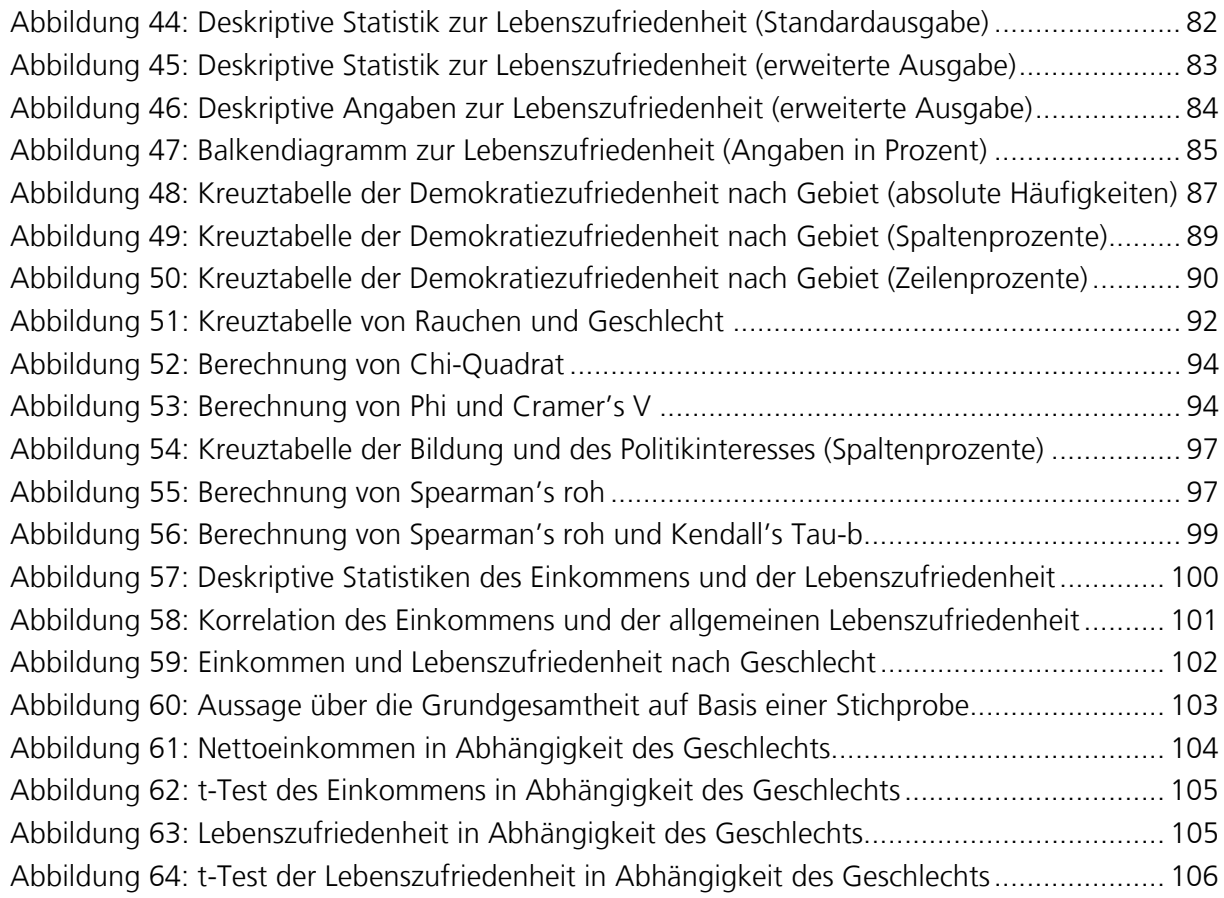

### **Tabellenverzeichnis**

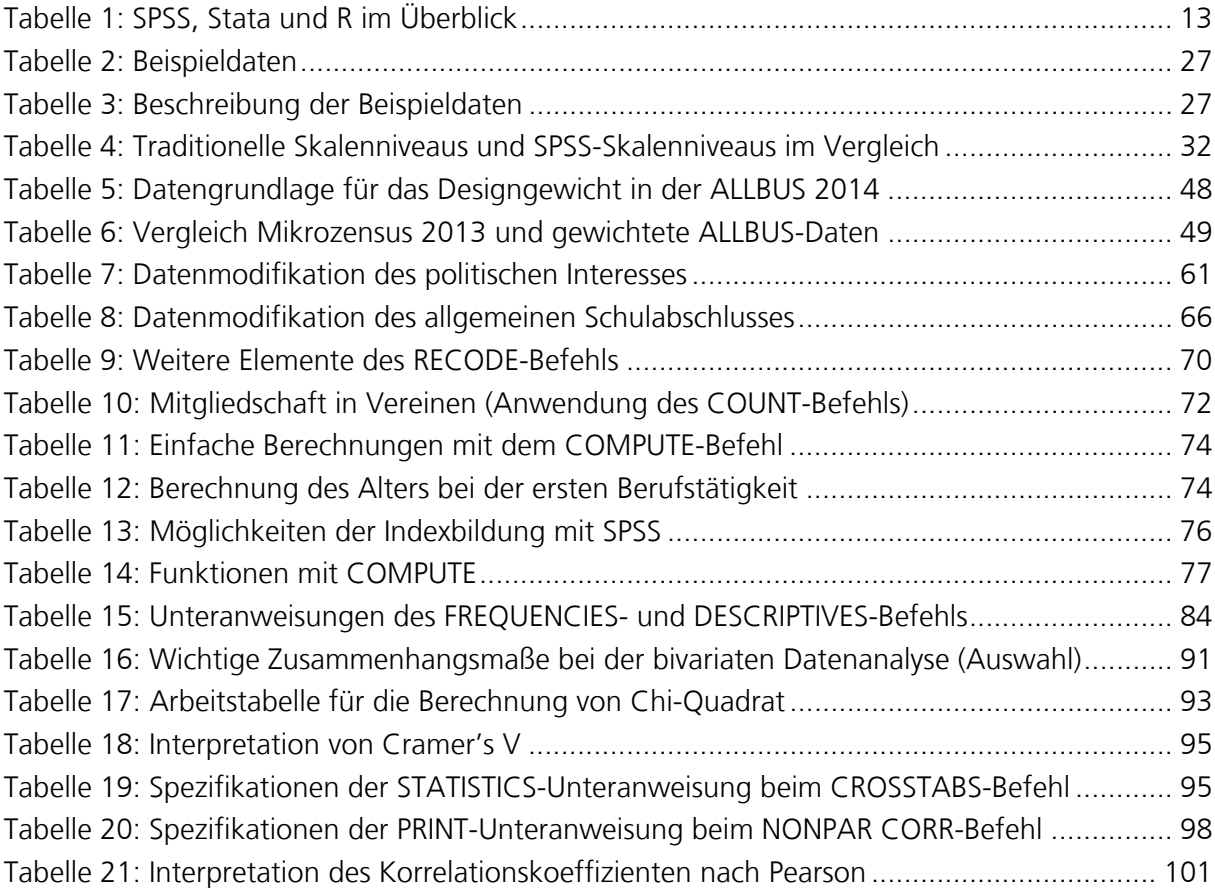

### **1 Einführung1**

\_\_\_\_\_\_\_\_\_\_\_\_\_\_\_\_\_\_\_\_\_\_\_\_\_\_\_\_\_\_\_\_\_\_\_\_\_\_\_\_\_\_\_\_\_\_\_\_\_

Die quantitative Datenanalyse ist die Phase im sozialwissenschaftlichen Forschungsprozess, in der die theoretisch entwickelten Hypothesen empirisch geprüft werden. In diesem Kapitel werden die einzelnen Phasen des Forschungsprozesses knapp skizziert, die Bedeutung der Methodenkompetenz für die Auseinandersetzung mit empirischen Studien dargelegt und bekannte Statistikprogramme vorgestellt. Die Einführung schließt mit einem Ausblick auf die weiteren Kapitel dieses Kurses und verweist auf ergänzende Materialien in der Moodle-Lernumgebung.

#### **1.1 Sozialwissenschaftlicher Forschungsprozess**

In einem quantitativen Forschungsprojekt lassen sich idealtypisch mehrere Phasen unterscheiden (siehe Abbildung 1; ausführlicher Tausendpfund 2016). Nach der Entscheidung für ein Forschungsthema und der Entwicklung einer Forschungsfrage (1) müssen zunächst die zentralen Konzepte des Forschungsprojekts identifiziert und theoretisch geklärt werden (2). Auf dieser Grundlage können Hypothesen formuliert (3) und Operationalisierungen der Konzepte (4) entwickelt werden.

Diese Phasen eines Forschungsprojekts erfolgen in intensiver Auseinandersetzung mit der existierenden Fachliteratur. Nur wer den Forschungsstand zu seinem Forschungsthema kennt, kann eine gehaltvolle Forschungsfrage entwickeln. Die Auseinandersetzung mit der Fachliteratur ist aber auch für die Konzeptspezifikation und die Entwicklung von Hypothesen erforderlich. Schließlich ist auch bei der "Übersetzung" theoretischer Konzepte in empirische Indikatoren ein Überblick existierender Operationalisierungen notwendig. **Bedeutung des Forschungsstands** 

Bei einer Primäranalyse werden eigens Daten erhoben, um die Forschungsfrage zu untersuchen. Bei einer Sekundäranalyse werden existierende Daten genutzt, um die Forschungsfrage zu bearbeiten (5). Falls für die Bearbeitung einer Forschungsfrage bereits geeignetes Datenmaterial existiert (z.B. ALLBUS, ESS), dann können die Phasen Forschungsdesign (6), Auswahlverfahren (7) und Datenerhebung (8) "übersprungen" werden.

Die Datenaufbereitung und -analyse stellt eine Phase in einem sozialwissenschaftlichen Forschungsprojekts dar (9). In dieser Phase werden die theoretisch formulierten Hypothesen empirisch geprüft. Mittlerweile existieren zahlreiche Verfahren der Datenanalyse (für einen Überblick siehe z.B. Wolf u. Best 2010); alle Verfahren setzen eine vorherige intensive Auseinandersetzung mit dem jeweiligen Forschungsstand voraus. Mit anderen Worten: Die Datenanalyse kann die vorherige Auseinandersetzung mit dem Forschungsstand nicht ersetzen.

In Publikationen (10) werden die Forschungsergebnisse der Öffentlichkeit zugänglich gemacht.

<sup>1</sup> Ausschließlich aus Gründen der besseren Lesbarkeit wird in diesem Kurs nicht durchgängig eine geschlechterneutrale Sprache verwendet. Männliche, weibliche und genderneutrale Formen wechseln sich in diesem Buch zufallsverteilt ab. Mit den Bezeichnungen sind jeweils alle Geschlechter gemeint.

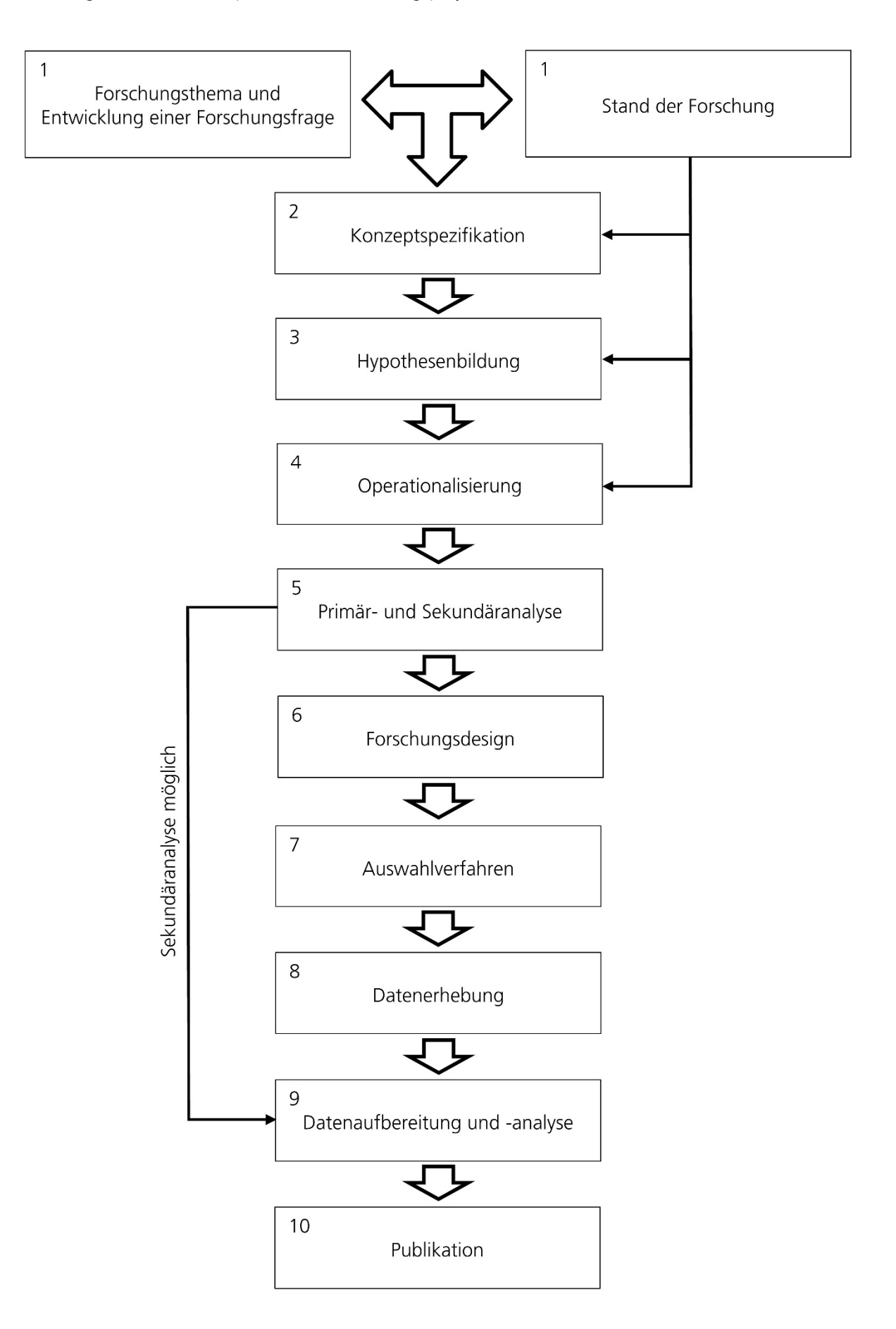

#### Abbildung 1: Phasen eines quantitativen Forschungsprojekts

### **1.2 Quantitative Datenanalyse**

Sozialwissenschaftlerinnen wollen soziale Sachverhalte beschreiben und erklären. Fördert ein höheres Einkommen die Lebenszufriedenheit? Warum beteiligen sich Menschen mit höherer Bildung eher an Wahlen als Personen mit geringer Bildung? Welche Faktoren beeinflussen die Scheidungswahrscheinlichkeit?

Ein Blick in die gängigen sozialwissenschaftlichen Fachzeitschriften wie die Kölner Zeitschrift für Soziologie und Sozialpsychologie (KZfSS), die Zeitschrift für Soziologie (ZfS), die Politische Vierteljahresschrift (PVS) oder auch die Zeitschrift für Vergleichende Politikwissenschaft (ZfVP) zeigt, dass in Fachaufsätzen häufig quantitative Analyseverfahren genutzt werden, um entsprechende Forschungsfragen zu bearbeiten. Ohne grundlegende Methodenkompetenz können die empirischen Ergebnisse allerdings weder interpretiert noch kritisiert werden. Wer sich also gehaltvoll mit einer (quantitativen) empirischen Studie auseinandersetzen möchte, der muss die Möglichkeiten und Grenzen quantitativer Analyseverfahren kennen.

Deshalb werden im Modul M1 "Quantitative Methoden der Sozialwissenschaften" im BA-Studiengang "Politikwissenschaft, Verwaltungswissenschaft und Soziologie" wichtige Verfahren der deskriptiven Statistik (z.B. Mittelwert), Zusammenhangsmaße (z.B. Pearson's r) sowie die Grundlagen der linearen Regression vorgestellt (ausführlicher Mittag 2014). Übungsaufgaben und Schritt-für-Schritt-Anleitungen in der Moodle-Lernumgebung sollen das Verständnis für die einzelnen Analyseverfahren fördern. Dabei wird beispielsweise der Mittelwert und die Standardabweichung einzelner Merkmale (z.B. Alter) oder der Zusammenhang von zwei Merkmalen (z.B. Bildung und Einkommen) berechnet. **Analyseverfahren kennenlernen** 

Mit der Zahl der Untersuchungsobjekte steigt der rechnerische Aufwand allerdings erheblich an. Deshalb basieren solche Übungsaufgaben in der Regel auf kleinen Datensätzen. So wird beispielsweise das durchschnittliche Alter oder auch der Zusammenhang zwischen Bildung und Einkommen bei zehn Befragten ermittelt. Im Mittelpunkt steht das Kennenlernen und Verstehen quantitativer Analyseverfahren, weniger die Auseinandersetzung mit "echten" Daten.

In der Forschungspraxis sind quantitativ arbeitende Sozialwissenschaftler mit deutlich größeren Fallzahlen konfrontiert. Die Allgemeine Bevölkerungsumfrage der Sozialwissenschaften (ALLBUS) enthält beispielsweise Informationen von knapp 3500 Befragten, der European Social Survey (ESS) sogar Angaben für mehrere zehntausend Personen. Es ist allerdings weder sinnvoll noch fördert es vermutlich das Verständnis, wenn das durchschnittliche Alter oder die Beziehung zwischen Bildung und Einkommen auf Basis von mehreren tausend Untersuchungsobjekten "händisch" berechnet wird. Für diese Aufgaben nutzt die Sozialwissenschaftlerin ein Statistikprogramm. Programme wie SPSS, Stata oder R sollen dem Anwender diese Routinetätigkeiten abnehmen. **Anwendung in der Forschungspraxis** 

An dieser Stelle setzt der vorliegende Kurs an. Der Kurs "Quantitative Datenanalyse" will einerseits die Vorgehensweise bei der quantitativen Datenanalyse verdeutlichen und andererseits praktische Kenntnisse in der Anwendung eines Statistikprogramms vermitteln. Der Kurs behandelt dabei typische Herausforderungen der Datenaufbereitung und Datenanalyse im Rahmen eines quantitativen Forschungsprojekts. Für eine möglichst einfache und verständliche Präsentation werden andere Phasen des Forschungsprojekts (z.B. Konzeptspezifikation) an dieser Stelle zurückgestellt.

Die Kenntnis wichtiger quantitativer Analyseverfahren und die praktische Anwendung in der Forschungspraxis sollen in erster Linie die gehaltvolle Auseinandersetzung mit empirischen Studien fördern. Wer selbst einmal mit einem Statistikprogramm gearbeitet hat, der kann meist besser die Herausforderungen in der Forschungspraxis nachvollziehen und entsprechende Entscheidungen bei einem veröffentlichten Aufsatz in einer Fachzeitschrift bewerten (z.B. Umgang mit fehlenden Werten). Deshalb dient die Arbeit mit einem Statistikprogramm auch unmittelbar der Lesefähigkeit für die Auseinandersetzung mit empirischen Studien.

(Erste) Erfahrungen mit einem Statistikprogramm sind aber nicht nur wertvoll, um quantitative Forschungsergebnisse besser nachvollziehen zu können, sondern stellen auch eine wichtige Qualifikation auf dem Arbeitsmarkt dar. Dies unterstreicht eine inhaltsanalytische Auswertung der Stellenanzeigen in der Wochenzeitung "Die Zeit" (Schreiber 2016). Bei fast jeder zweiten Ausschreibung werden Methodenkenntnisse erwartet. **Qualifikation auf dem Arbeitsmarkt** 

> *"Dabei überwiegt zurzeit die Nachfrage nach quantitativen Methodenkenntnissen speziell für Befragungen, Evaluationen und statistische Auswertungen, beispielsweise mit SPSS." (Schreiber 2016, S. 29)*

Auch frühere Veröffentlichungen (z.B. Engel 2002; Schnapp et al. 2004) haben bereits auf die Praxisrelevanz der Methodenausbildung hingewiesen. Methodenkenntnisse bzw. die praktische Kompetenz mit einem Statistikprogramm haben unmittelbare Berufsrelevanz.

Schließlich stehen heute zahlreiche hochwertige Datensätze zur Verfügung, die sich hervorragend für sekundäranalytische Auswertungen eignen. Diese können (und sollen) auch im Rahmen des Studiums genutzt werden, um beispielsweise eine eigene empirische Haus- oder Abschlussarbeit zur Wahlbeteiligung oder sozialen Ungleichheit zu verfassen. Neben der Kenntnis wichtiger quantitativer Analyseverfahren sind dafür natürlich auch praktische Fähigkeiten mit einem Statistikprogramm erforderlich. **Empirische Arbeiten verfassen** 

#### **1.3 SPSS, Stata oder R?**

\_\_\_\_\_\_\_\_\_\_\_\_\_\_\_\_\_\_\_\_\_\_\_\_\_\_\_\_\_\_\_\_\_\_\_\_\_\_\_\_\_\_\_\_\_\_\_\_\_

Für die quantitative Datenanalyse stehen heute mehrere leistungsfähige Statistikprogramme zur Verfügung. Die bekanntesten Programme sind sicherlich SPSS, Stata und R.2 Gelegentlich sind im wissenschaftlichen Alltag emotionale Debatten überzeugter Anhänger der einzelnen Statistikprogramme zu beobachten, die die Vorteile (nicht aber die Nachteile) des "eigenen" Programms hervorheben und alternative Statistikprogramme abwerten. Von der deskriptiven Statistik (z.B. Median, Mittelwert) über einfache Zusammenhangsmaße (z.B. Cramer's V, Spearman's roh, Pear-

<sup>2</sup> Weitere Programme sind beispielsweise SAS, GRAFSTAT, gretl oder auch STATISTICA, die aber in der sozialwissenschaftlichen Forschungspraxis eine untergeordnete Rolle spielen. Für einfache Berechnungen sind auch Tabellenkalkulationsprogramme wie Excel ausreichend.

son's r) bis hin zu fortgeschrittenen Analyseverfahren (z.B. lineare und logistische Regression) sowie Signifikanztests decken die drei Programme die grundlegenden Verfahren der quantitativen Datenanalyse ab. Im Folgenden werden die drei Programme kurz vorgestellt; eine Übersicht einzelner Aspekte der drei Statistikprogramme bietet Tabelle 1.

Das Statistikprogramm **S**tatistical **P**ackage for the **S**ocial **S**ciences (SPSS) wurde 1968 an der University of Stanford entwickelt (Bühl 2014). Mit der ersten Programmversion entstand die Firma SPSS Inc., die 2009 von IBM übernommen wurde. Von 2009 bis 2010 wurde das Statistikprogramm unter dem Namen PASW (Predictive Analysis SoftWare) vermarktet, aktuell wird das Programm unter der Bezeichnung IBM SPSS Statistics vertrieben. SPSS ist ein modular aufgebautes Programmpaket. Das Basismodul ermöglicht das grundlegende Datenmanagement und deckt die grundlegenden Verfahren der quantitativen Datenanalyse ab. Für fortgeschrittene Analyseverfahren stehen weitere (kostenpflichtige) Module zur Verfügung. SPSS kann über das Menü oder die Befehlssprache bedient werden; das Programm steht in einer deutschen Sprachversion zur Verfügung. Bei SPSS handelt es sich um ein kommerziell vertriebenes Statistikprogramm; die Kosten für SPSS Statistics Base liegen – je nach Lizenztyp – zwischen 3000 und 7500 Euro. Für Hochschulen und Studierende gibt es erhebliche Rabatte. Studierende der FernUniversität in Hagen können eine SPSS-Semesterlizenz für 12,50 Euro erwerben (siehe Kapitel 2). **SPSS im Überblick** 

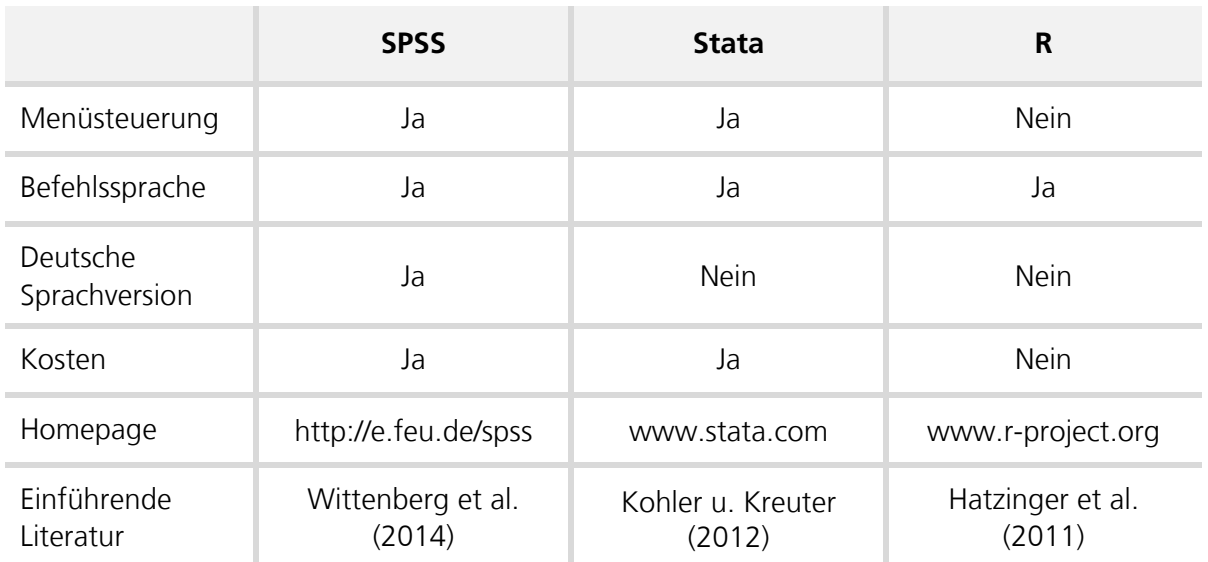

Tabelle 1: SPSS, Stata und R im Überblick

Die in der Stadt College Station im US-Bundesstaat Texas ansässige Firma StataCorp ist Herausgeber des Statistikprogramms Stata, das erstmals 1985 veröffentlicht wurde. Stata ist ein umfangreiches statistisches Softwarepaket für den Einsatz in Forschung und Lehre. Stata kann – wie SPSS – über das Menü oder die Befehlssprache bedient werden; eine deutsche Sprachversion steht allerdings nicht zur Verfügung. Durch sogenannte (kostenfreie) Ado-Dateien wird der Leistungsumfang von Stata erweitert. Ados sind kleine Programme, die selbst oder von anderen Personen erstellt werden können. Diese Programme stehen über das Internet zur Verfügung und können unkompliziert in Stata integriert werden. Mit Stata **Stata im Überblick** 

Small, Stata/IC, Stata/SE und Stata/MP gibt es vier Programmversionen von Stata, die sich insbesondere in der Zahl der maximal zu verarbeitenden Variablen und der Anzahl der Untersuchungseinheiten unterscheiden. So kann beispielsweise Stata Small maximal 99 Variablen und rund 1200 Untersuchungseinheiten verarbeiten; bei Stata/SE können bis zu 32.767 Variablen untersucht werden und die Anzahl der Untersuchungseinheiten ist nur durch den Arbeitsspeicher begrenzt. Stata ist ein kostenpflichtiges Statistikprogramm, die Kosten liegen je nach Nutzertyp (Educational oder Business) und Programmversion zwischen 400 und 3200 Euro. Beim Kauf mehrerer Lizenzen werden erhebliche Rabatte eingeräumt; auch Studentenlizenzen sind deutlich günstiger. Deutscher Vertriebspartner für Stata ist die Firma Dittrich & Partner Consulting.

#### **R im Überblick**

**Warum SPSS?** 

R ist ein Open-Source-Programm und daher auch frei (kostenlos) verfügbar. Auf der R-Homepage finden sich Informationen zur aktuellen Programmversion und den Downloadmöglichkeiten. R steht mit einer englischen Sprachversion zur Verfügung und wird weitgehend über eine Befehlssprache gesteuert. Allerdings existieren mittlerweile zahlreiche Ergänzungsprogramme, die den Einstieg in R erleichtern (z.B. RStudio). Diese Pakete werden von (anderen) R-Nutzern programmiert und der Öffentlichkeit zur Verfügung gestellt. Durch diese Programmpakete (Packages) kann der (zunächst begrenzte) Leistungsumfang von R weit über die Standardverfahren hinaus erweitert werden. Die kostenfreie Nutzung und die flexible Erweiterung haben R eine ständig wachsende Anzahl an Nutzern beschert. Der Verein R Foundation, der das Urheberrecht von R besitzt und verwaltet, ist das "Sprachrohr" des Open-Source-Programms.

Für die ersten Schritte der quantitativen Datenanalyse sind SPSS, Stata und R gleichermaßen geeignet. Bei der Konzeption und Entwicklung dieses Kurses sprachen mehrere Gründe dafür, sich am Statistikprogramm SPSS zu orientieren bzw. die Einführung an SPSS auszurichten. Erstens wird SPSS an der FernUniversität in mehreren Studiengängen und Fakultäten eingesetzt (z.B. Psychologie, Wirtschaftswissenschaften), so dass zum einen für Studierende kostengünstige SPSS-Lizenzen zur Verfügung stehen und zum anderen die Studiengänge mit Blick auf das Statistikprogramm kompatibel sind. Zweitens werden an den Regionalund Studienzentren der FernUniversität – häufig in Kooperation mit den örtlichen Volkshochschulen – auch SPSS-Kurse angeboten. Drittens stehen über die Universitätsbibliothek Hagen mehrere SPSS-Bücher zum Download zur Verfügung (z.B. Akremi et al. 2011; Fromm 2012; Wittenberg et al. 2014), die die Ausführungen dieses Kurses ergänzen und vertiefen. Viertens hat SPSS auch außerhalb des Hochschulbereichs eine sehr große Verbreitung gefunden. Nach Bühl (2014, S. 39) ist SPSS "das weltweit verbreiteste Anwendungssystem zur statistischen Datenanalyse".

Wichtiger als (endlose) Debatten über die Vor- und Nachteile einzelner Statistikprogramme ist die eigene Arbeit mit einem Statistikprogramm. Wer erste praktische Kenntnisse mit einem Programm gesammelt hat, kann dieses Wissen meist relativ einfach auf die anderen Programme übertragen. Mit anderen Worten: Wer weiß, wie SPSS funktioniert, der wird sich relativ schnell in Stata oder R einarbeiten können (und umgekehrt).

#### **1.4 Aufbau des Kurses**

Der Kurs "Quantitative Datenanalyse" besteht aktuell aus zehn Kapiteln (Stand: Sommersemester 2016). Im folgenden zweiten Kapitel wird das Statistikprogramm SPSS vorgestellt. Für die ersten

Schritte mit SPSS wird ein Beispieldatensatz genutzt, der in der Moodle-Lernumgebung des Moduls M1 "Quantitative Methoden der Sozialwissenschaften" zur Verfügung steht.

Im dritten Kapitel wird mit der Allgemeinen Bevölkerungsumfrage der Sozialwissenschaften (ALL-BUS) ein zentraler Datensatz der Sozialwissenschaften in Deutschland vorgestellt. Dieser Datensatz eignet sich ausgezeichnet, um einerseits die Struktur eines quantitativen Datensatzes kennenzulernen und andererseits erste Erfahrungen in der quantitativen Datenanalyse zu sammeln. Erste Analysen mit dem ALLBUS-Datensatz werden im vierten Kapitel durchgeführt.

Bei der quantitativen Datenanalyse müssen immer wieder Variablen verändert und/oder erstellt werden. Deshalb werden im fünften Kapitel die Notwendigkeit der Datenmodifikation erläutert und einfache Techniken der Datenmodifikation vorgestellt. Diese Techniken werden exemplarisch an ALLBUS-Variablen demonstriert.

Im sechsten Kapitel werden univariate Analyseverfahren und im siebten Kapitel bivariate Analyseverfahren vorgestellt. Bei univariaten Analyseverfahren interessiert sich der Forscher für ein Merkmal (z.B. Einkommen). Mit bivariaten Analyseverfahren werden mögliche Zusammenhänge von zwei Merkmalen untersucht (z.B. Bildung und Einkommen). Bei der Prüfung von Hypothesen werden häufig bivariate Analyseverfahren verwendet.

Der vorliegende (gedruckte) Kurs stellt noch kein fertiges Produkt dar. Weitere Kapitel werden unter anderem auch multivariate Analyseverfahren (z.B. lineare Regression) in den Blick nehmen (Kapitel 8). Der Kapitelentwurf wird in der Moodle-Lernumgebung des Moduls M1 "Quantitative Methoden der Sozialwissenschaften" zur Verfügung gestellt. Die aktuelle pdf-Version des Kurses ist über den Virtuellen Studienplatz erhältlich. Kapitel 9 bietet eine Übersicht weiterer Literatur zu SPSS. **Weitere Kapitel in Moodle** 

In diesem Kurs werden die Ergebnisse der Berechnungen jeweils an Hand der SPSS-Abbildungen und Tabellen erläutert und kommentiert.<sup>3</sup> In dieser Perspek-

#### **Verwendung des SPSS-Outputs**

tive dienen die Ausführungen als "Leseanleitung" für die SPSS-Programmausgaben und sollen den geschriebenen Text mit der SPSS-Ausgabe verbinden. Bei Veröffentlichungen in Fachzeitschriften werden keine SPSS-Abbildungen und Tabellen verwendet. Dies hat (mindestens) zwei Gründe: Erstens sind die üblichen SPSS-Tabellen nicht sonderlich ästhetisch. Zweitens sind die Angaben in SPSS-Abbildungen häufig auch redundant (z.B. t-Test). Deshalb werden für die Präsentation empirischer Ergebnisse in Fachaufsätzen Tabellen und/oder Abbildungen gesondert erstellt. Auch in Haus- und Abschlussarbeiten sollten SPSS-Tabellen nicht 1:1 übernommen werden. Eine erste Orientierung zur Gestaltung von Tabellen und Abbildungen bieten die Veröffentlichungen in einschlägigen Fachzeitschriften; detaillierte Informationen bieten die Ausführungen von Bauer (2010; 2015) und Plümper (2012, S. 168-174). Eine umfassende Darstellung hat Miller (2005) vorgelegt.

Die Arbeit mit einem Statistikprogramm muss geübt werden. Deshalb werden ergänzend zu diesem Kurs in der Moodle-Lernumgebung Aufgabenblätter bereitgestellt, um typische Techniken

\_\_\_\_\_\_\_\_\_\_\_\_\_\_\_\_\_\_\_\_\_\_\_\_\_\_\_\_\_\_\_\_\_\_\_\_\_\_\_\_\_\_\_\_\_\_\_\_\_

<sup>3</sup> Die SPSS-Abbildungen basieren auf der Programmversion IBM SPSS Statistics 23.

der Datenmodifikation und Datenanalyse zu trainieren. Die Auseinandersetzung mit den Aufgaben soll die Vertrautheit mit dem Programm unterstützen und die Herausbildung (erster) eigenständiger Forschungsfähigkeit fördern.

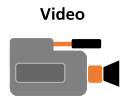

In der Moodle-Lernumgebung werden auch Video-Tutorials zur Verfügung gestellt, die die Abläufe bestimmter Analyseschritte anschaulich darstellen. Mit den Video-Tutorials soll auch möglichen Ängsten bei der Arbeit mit einem Statistikprogramm entgegengewirkt werden.